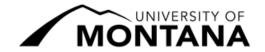

## **Autumn 2022 Registration Deadlines**

6 Week Session I: August 29 – October 7, 2022 Most Common Registration Actions

## Go to CyberBear $\rightarrow$ Student Services $\rightarrow$ then choose the corresponding link as listed below.

|                                                                              | Until August 31<br>@ 5pm                                                                                                    | September 1 –<br>September 6<br>@ 5pm                                                                                                    | September 7 –<br>September 19 @ 5pm                                                            | September 20 –<br>September 22 @ 5pm                                                                       | September 23 –<br>October 6 @ 5pm                                                                                   | October 7<br>& Beyond |
|------------------------------------------------------------------------------|----------------------------------------------------------------------------------------------------|----------------------------------------------------------------------------------------------------|------------------------------------------------------------------------------------------------|----------------------------------------------------------------------------------------------------|----------------------------------------------------------------------------------------------------|-----------------------|
| Instructional Days                                                           | Until Day 3                                                                                                    | Day 4 – 6                                                                                                    | Day 7 – 15                                                                                     | Day 16 – 18                                                                                                | Day 19 – Last Class Day                                                                                             | After Last Day        |
| Add<br>a Course <sup>1</sup>                                                 | Registration → Register for Classes Some courses require permission. Contact the instructor to request a digital Registration Override | Contact the instructor to request a digital  Registration Override  Registration →  Register for Classes  Course Add Change Drop link  Instructor + Advisor approval + \$10.00 fee |                                                                                                | Only to fix<br>registration<br>errors (see<br>Registrar's Office)                                          |                                                                                                    |                       |
| Drop a Course <sup>2</sup> (to drop all/your only course, you must withdraw) | Registration → Register for Classes                                                                                                    |                                                                                                    | Course Drop PDF form Instructor + Advisor approval + W on transcript + \$10.00 fee & no refund | Course Add Change  Drop link  Instructor + Advisor  approval +  W on transcript +  \$10.00 fee & no refund | Course Add Change Drop link Instructor + Advisor + Dean approval + WP or WF on transcript + \$10.00 fee & no refund | Not permitted         |
| Credit/No Credit Grading <sup>3</sup> (change to or from)                    | Registration → Register for Classes Register for course then choose Schedule and Options tab                                           |                                                                                                    |                                                                                                | Course Add Change Drop link Instructor + Advisor approval                                                  |                                                                                                    | Not permitted         |

Note:

Academic advisor signatures are not required for graduate students or post-baccalaureate students.

Final Examinations run October 21, 2022 and is not an instructional/class day.

<sup>1</sup> Any student not registered for at least one credit **by 9/19/22** must <u>request to register after the deadline</u> through the Registrar's Office. Approval is not guaranteed. Students who were registered and cancelled due to non-payment must contact the Student Accounts Office to arrange payment if they wish to have their class registration reinstated by <u>DEADLINE TBA</u>.

<sup>&</sup>lt;sup>2</sup> 6 Week Session I Courses dropped **after 9/6/22** result in a "W", "WP", or "WF" on the student's transcript, do not generate a refund, and may affect financial aid eligibility. To withdraw from the entire semester, review the withdrawal webpage and submit a semester withdrawal form.

<sup>&</sup>lt;sup>3</sup> Many courses do not allow grade option changes; check the course syllabus for grade options. Instructors cannot change the available grade options after **9/6/22** for this session.

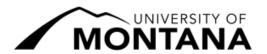

## Autumn 2022 Registration Deadlines

6 Week Session I: August 29 – October 7, 2022 Less Common Registration Actions

Go to CyberBear  $\rightarrow$  Student Services  $\rightarrow$  then choose the corresponding link as listed below.

|                                                            | Until September 6<br>@ 5pm                                                                                                    | September 7 –<br>September 19 @ 5pm                                                                                                    | September 20 –<br>October 6 @ 5pm                         | October 7<br>& Beyond                                             |
|------------------------------------------------------------|----------------------------------------------------------------------------------------------------|----------------------------------------------------------------------------------------------------|-----------------------------------------------------------|-------------------------------------------------------------------|
| Instructional Days                                         | Until Day 6                                                                                                    | Day 7 – 15                                                                                                    | Day 16 – Last Class Day                                   | After Last Day                                                    |
| Switch<br>Sections <sup>4</sup>                            | Registration → Register for Classes Some courses require permission. Contact the instructor to request a digital Registration Override                                                                                                    | To add, contact the instructor to request a digital  Registration Override  Registration →  Register for Classes  To drop, email  registration@umontana.edu | Course Add Change Drop link Both instructors' approval    | Only to fix<br>registration<br>errors (see<br>Registrar's Office) |
| Adjust Credit<br>Load<br>(variable credit<br>courses only) | Registration Register for Of Register for Course then choose to the choose the choose th | Classes                                                                                                    | Course Add Change Drop link Instructor + Advisor approval | Not permitted                                                     |
| Audit (change to or from)                                  | Registratio<br>Register for C<br>Register for course then choose                                                                                                    | Classes⁵                                                                                                    | Not permitted                                             |                                                                   |

Note:

Academic advisor signatures are not required for graduate students or post-baccalaureate students.

Final Examinations run October 21, 2022 and is not an instructional/class day.

For assistance or questions about registration deadlines, please contact us at:

Office of the Registrar | 623 Aber Hall | Missoula, Montana

t: (406) 243-5600 | w: umt.edu/registrar | e: registration@umontana.edu

<sup>4</sup> After **9/6/22** students cannot use the Switch Sections procedure to trade to a section that has not yet started. Email the Registrar's Office for details.

<sup>&</sup>lt;sup>5</sup> Email <u>registration@umontana.edu</u> from your student email account to request the change to or from audit if the change cannot be made in CyberBear.